# Install Linux on AWS

YoungMin Kwon

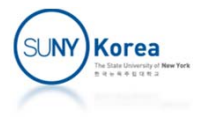

# Amazon Web Services (AWS)

- **Cloud computing** 
	- **Computer system resources** (storage, computing power, …) available to the user on‐demand
- **Amazon Web Services (AWS)** 
	- **AWS** is a cloud computing platform provided by Amazon

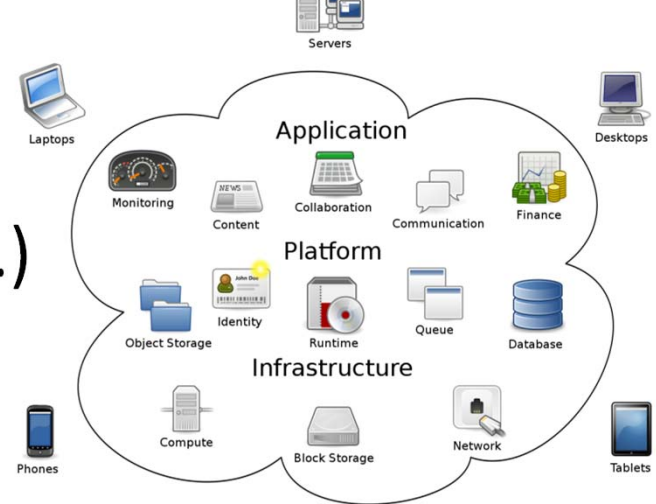

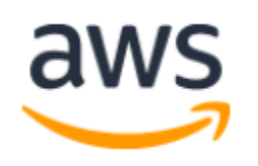

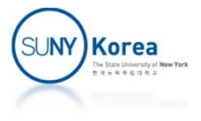

#### Create an AWS Account

#### ■ Goto

- **https://aws.amazon.com**
- Click on "Create an AWS Account" button...

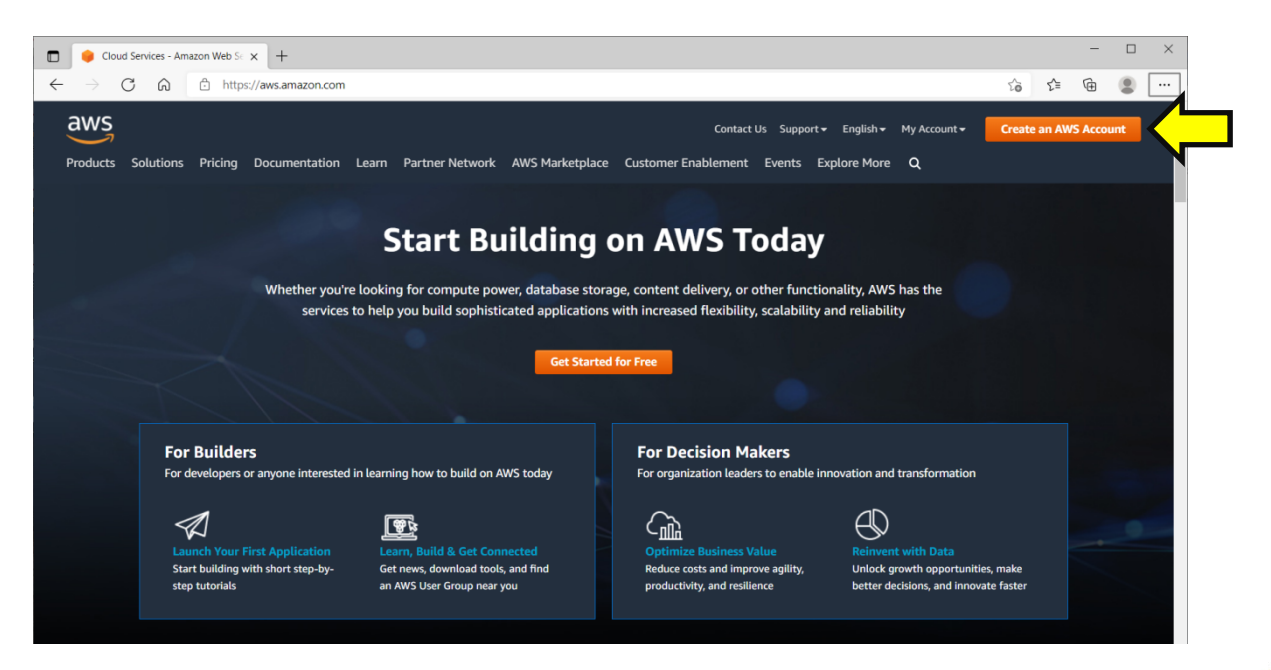

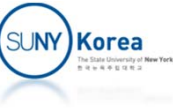

#### Create an AWS Account

#### ■ Create a free tier account

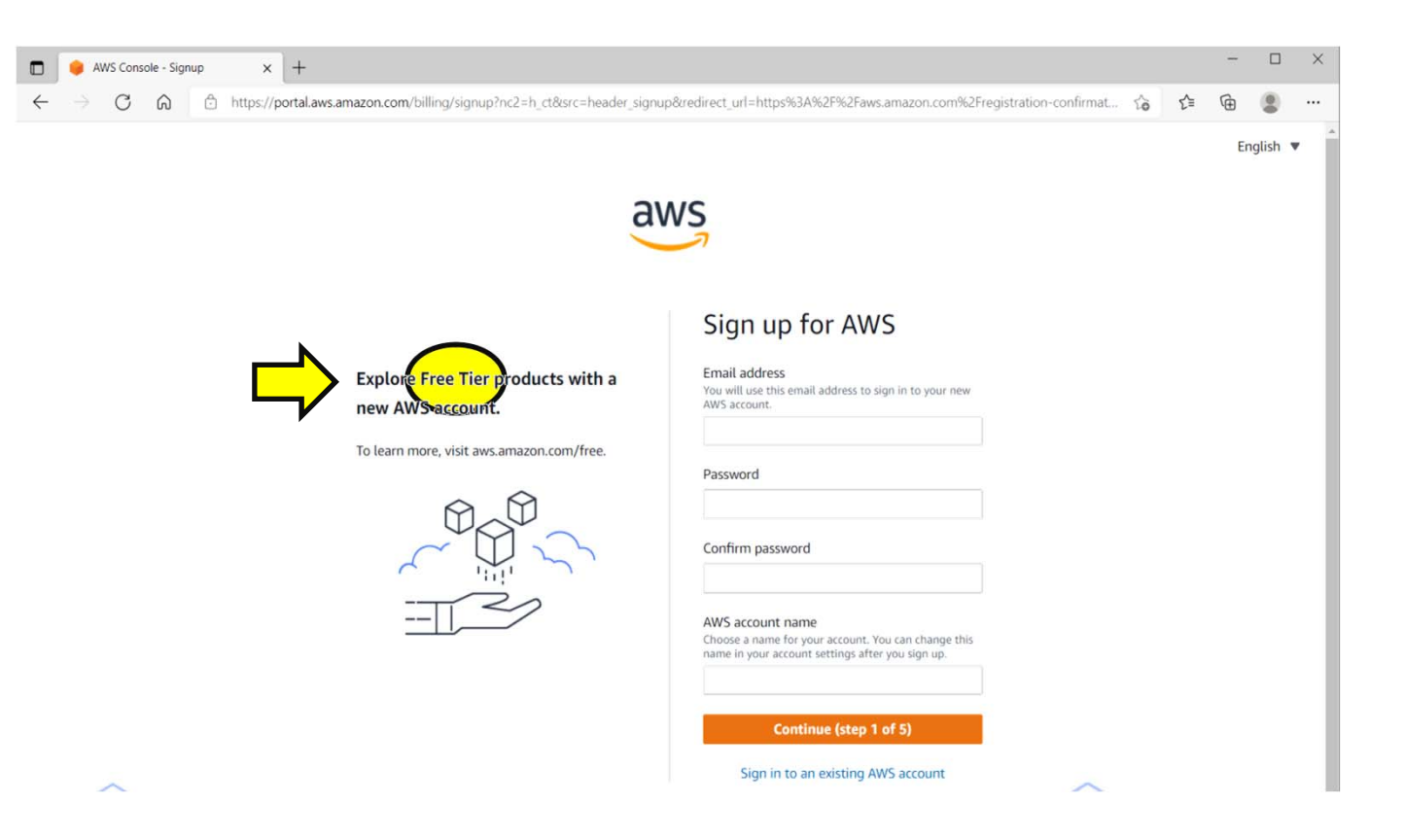

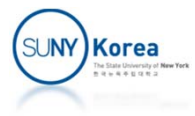

## Set Free Tier Usage Alerts

■ My Account  $\Rightarrow$  Billing preferences  $\Rightarrow$  Check Receive Free Tier Usage Alerts

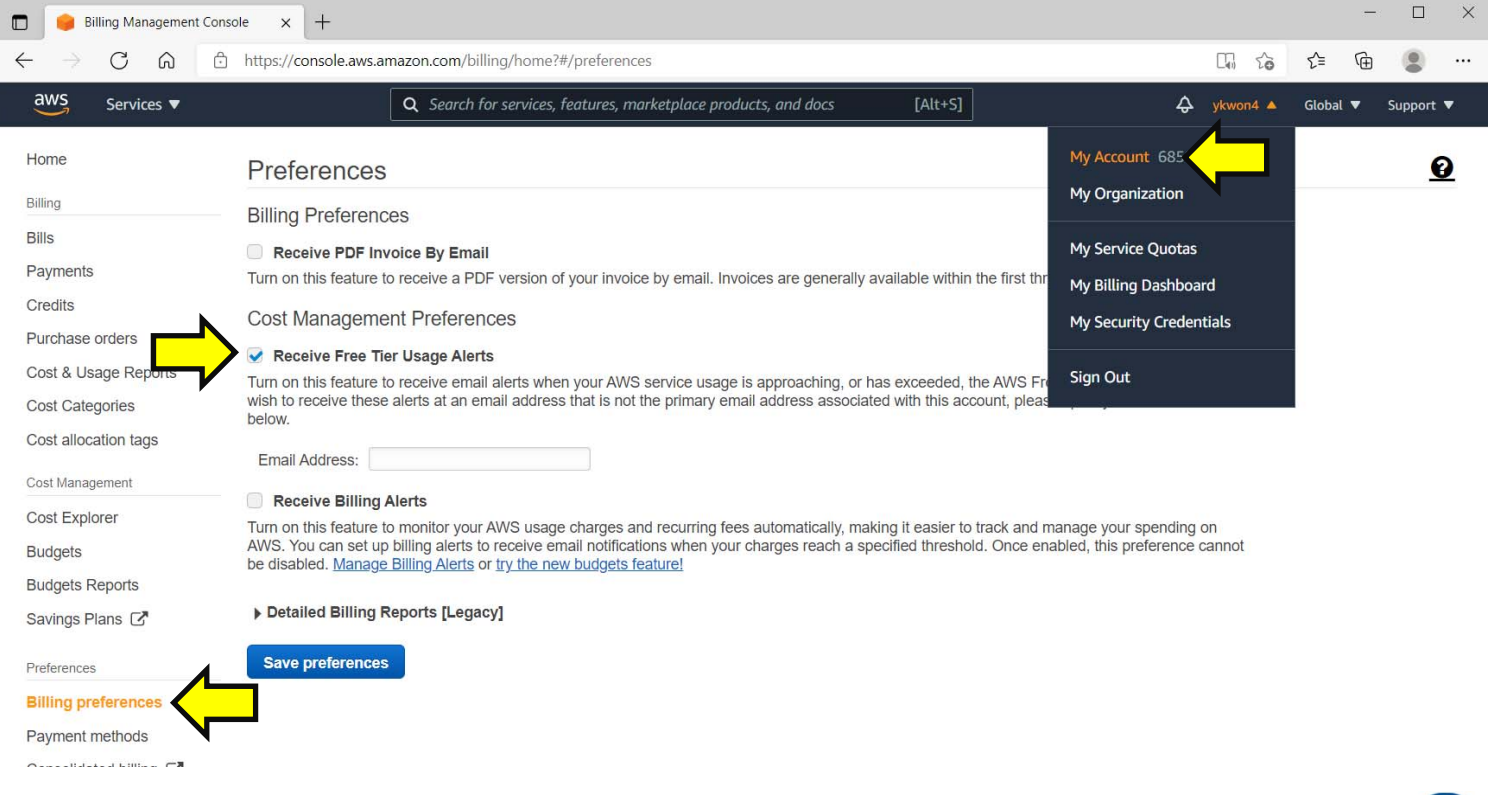

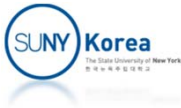

#### ■ Sign in  $\Rightarrow$  Launch a virtual machine with EC2

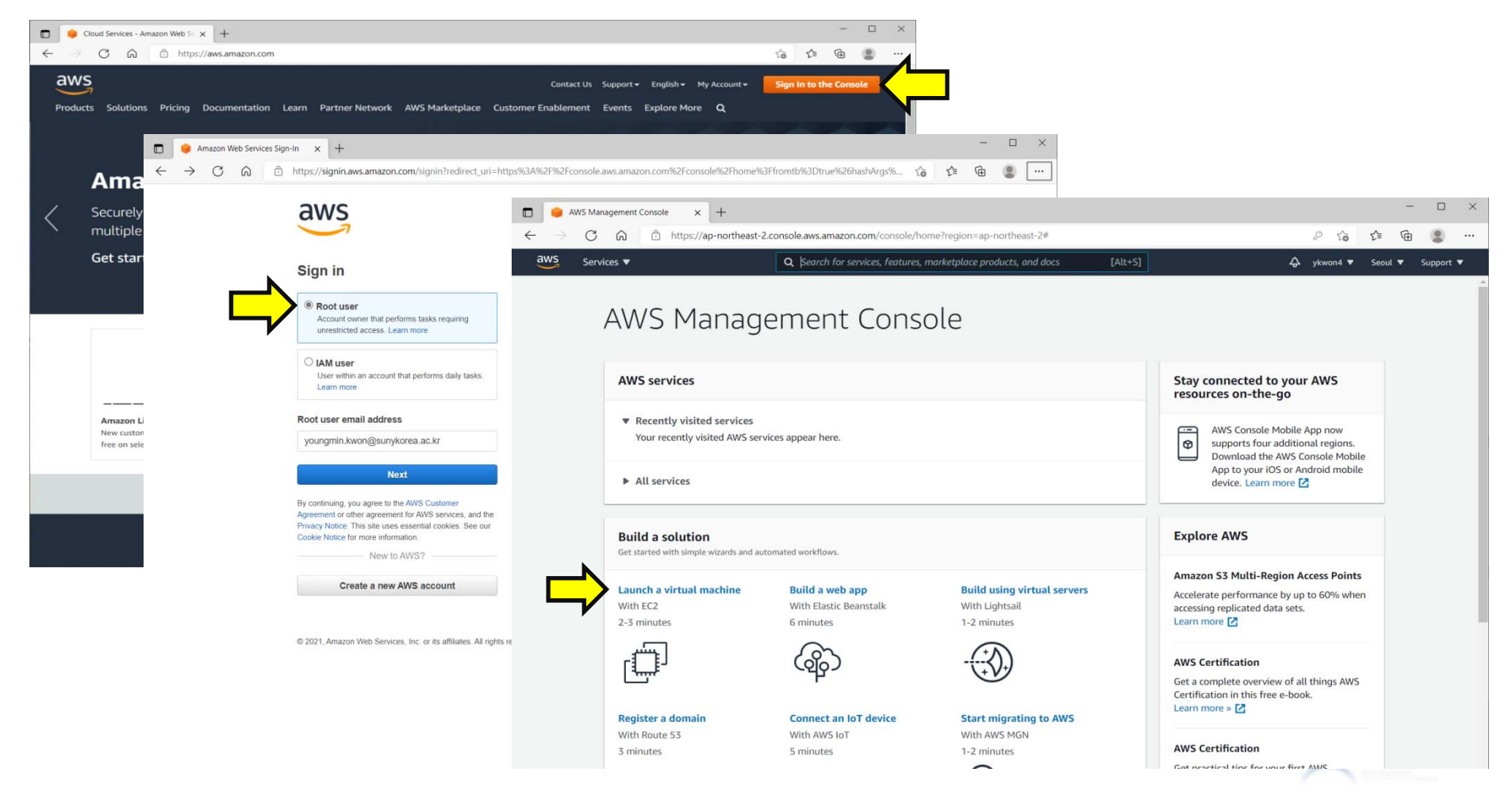

- Mark "Free tier only"
- Select the latest 64-bit (x86) LTS version of Ubuntu
	- **EXTE: Long Term Support**

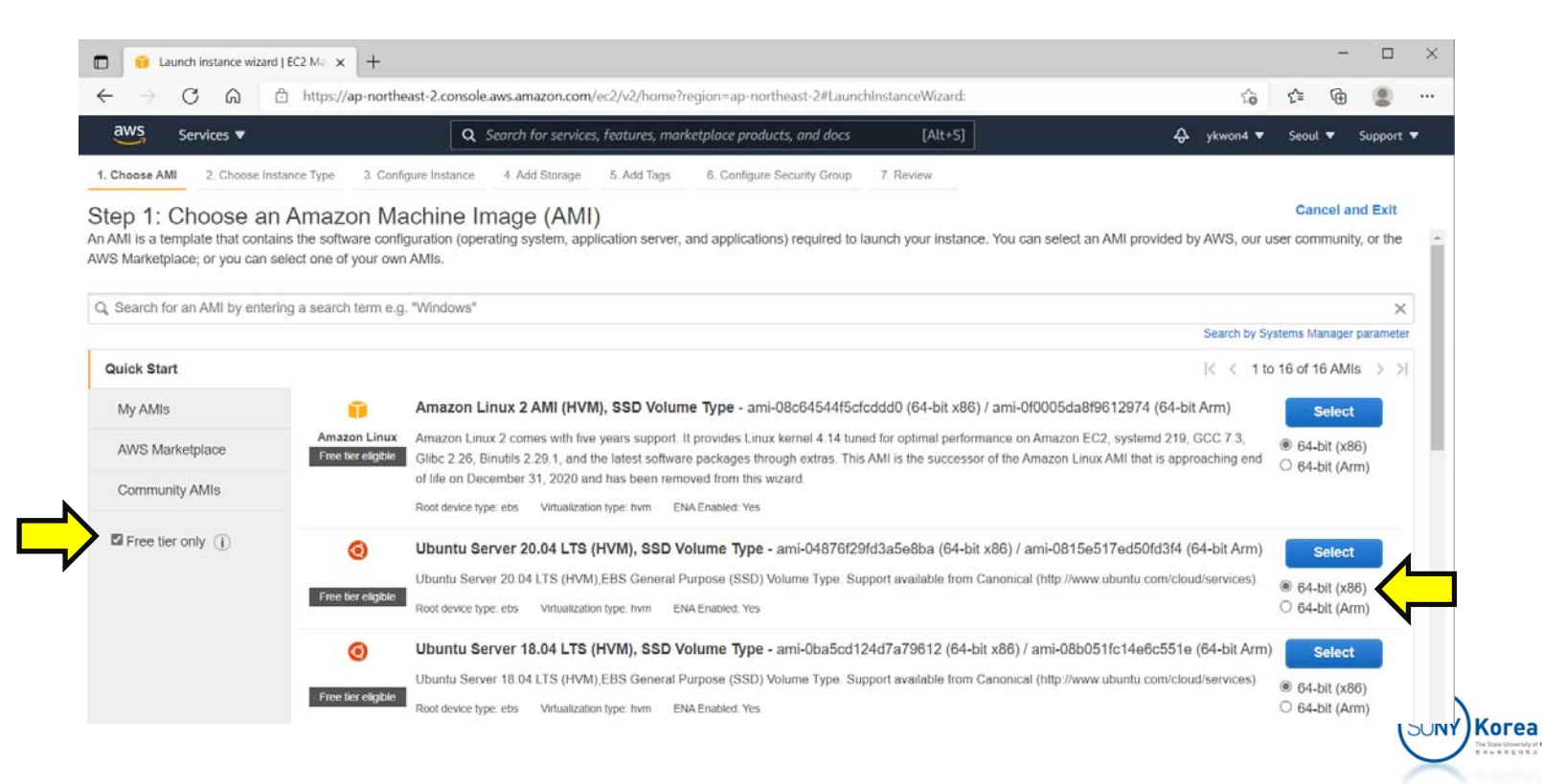

- **Select t2.micro (Free tier eligible)**
- **Click on "Next: Configure Instance Details"**

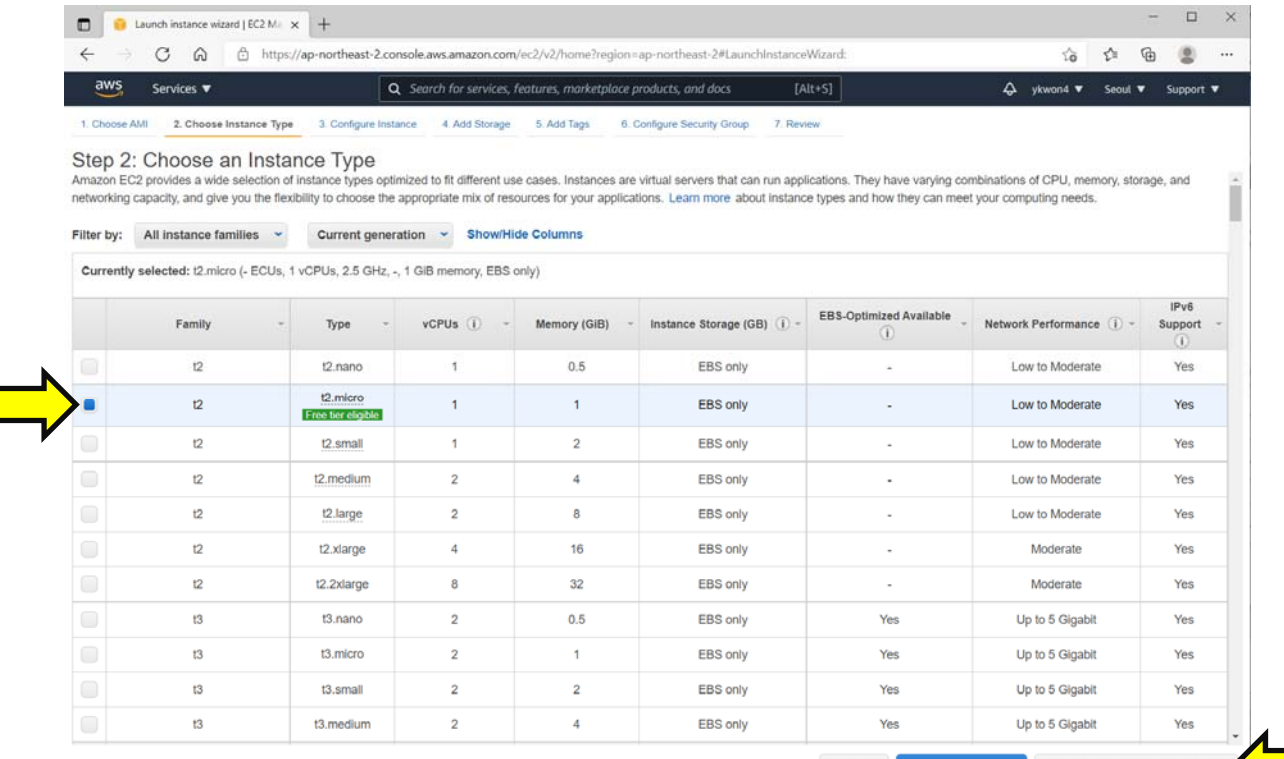

Review and Launch Next: Configure Instance Details

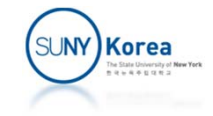

#### **Click on "Next: Configure Instance Details"**

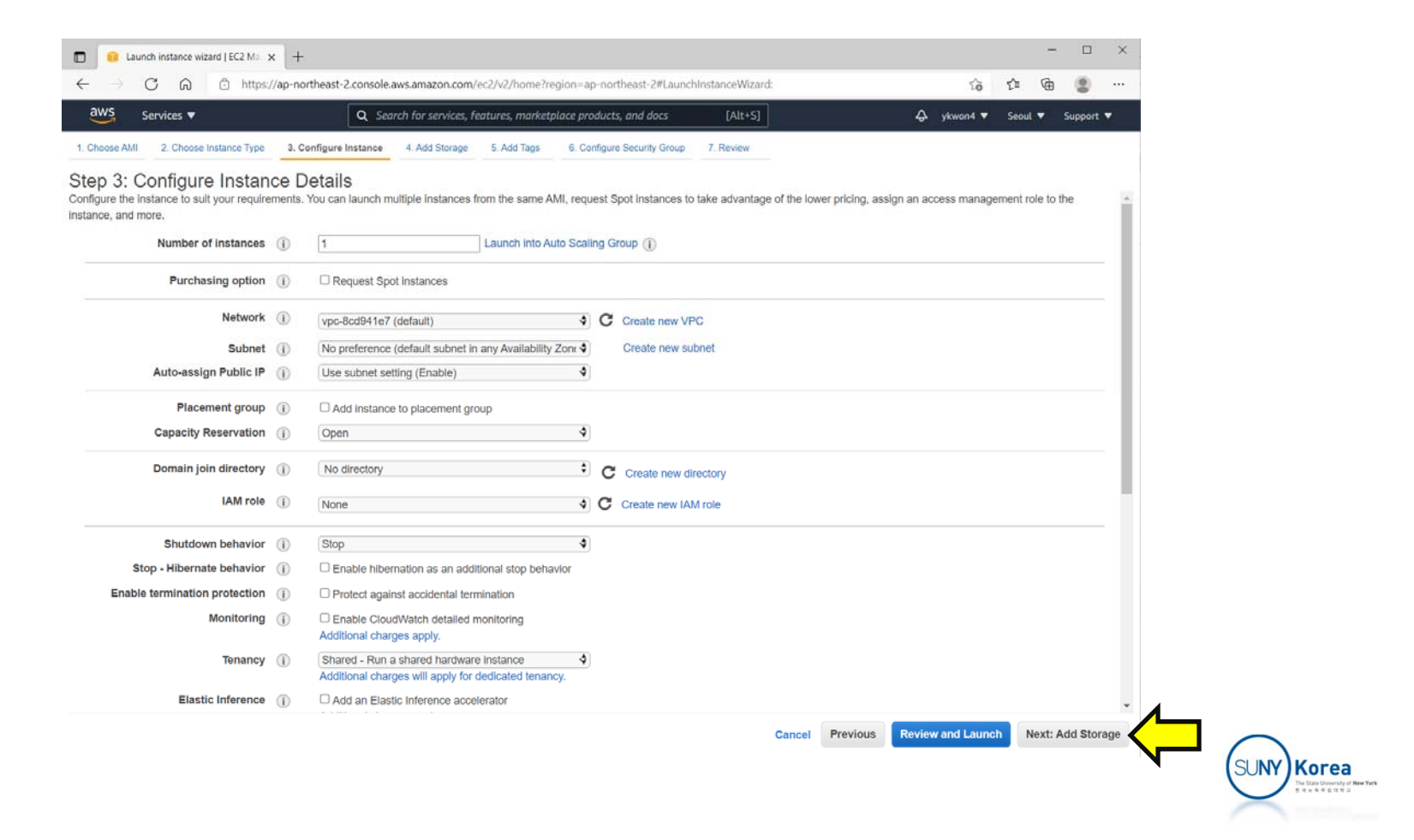

- **Enter 30 to Size (GiB)**
- Click on "Review and Launch"

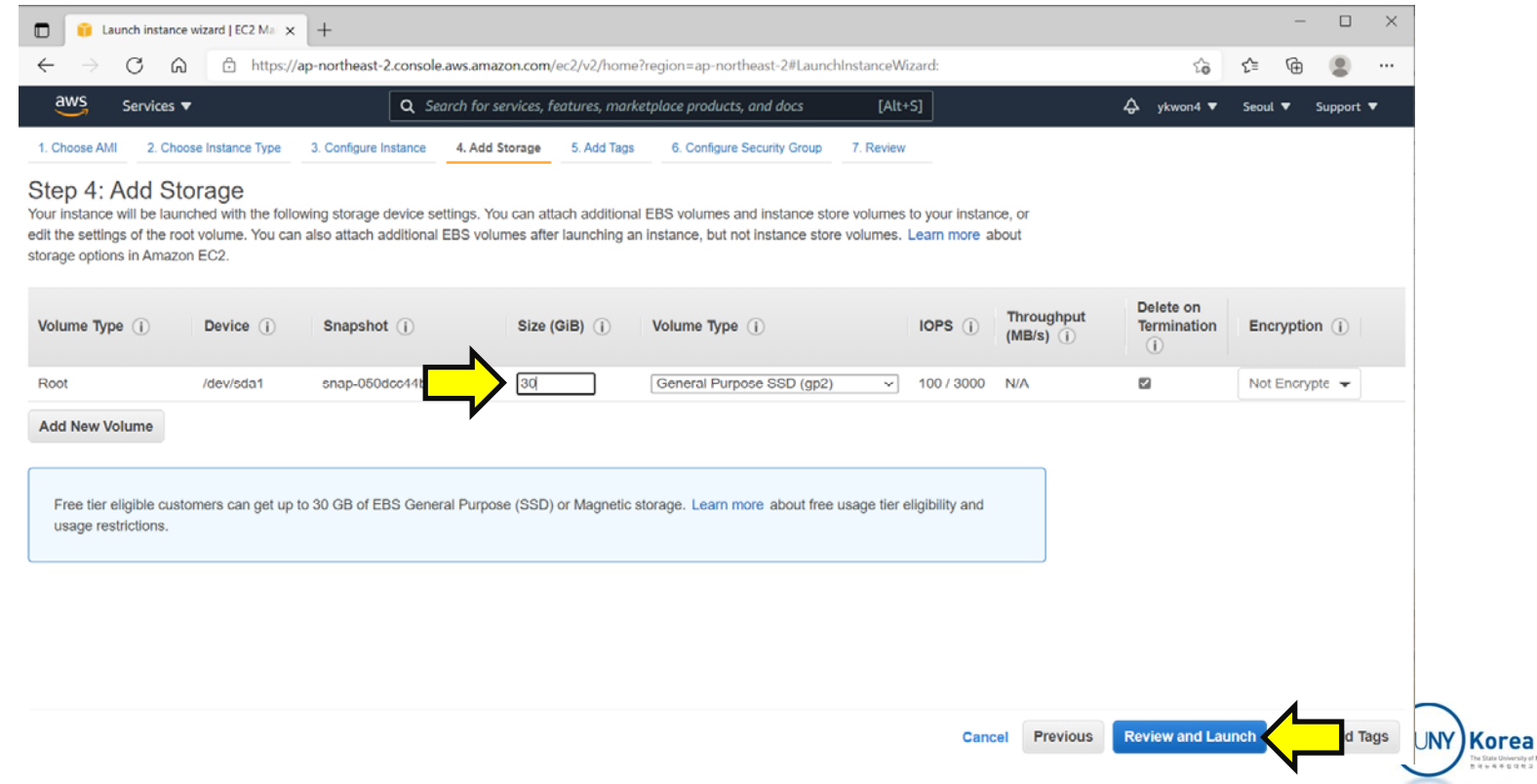

#### ■ Click on "Launch"

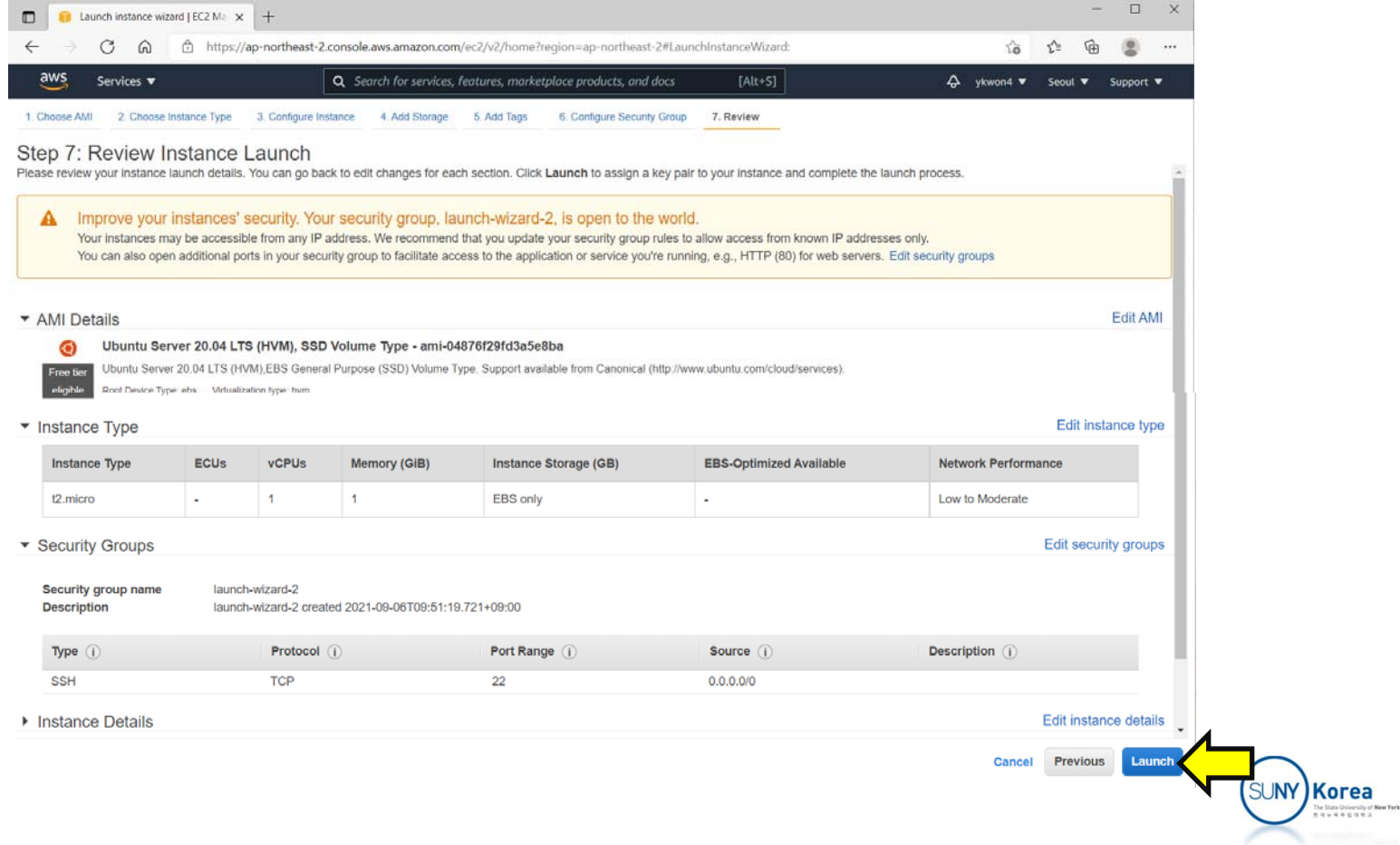

- **Select "Create a new key pair"**
- **Enter a Key pair name**
- **Example 2 Click on "Download Key Pair"**

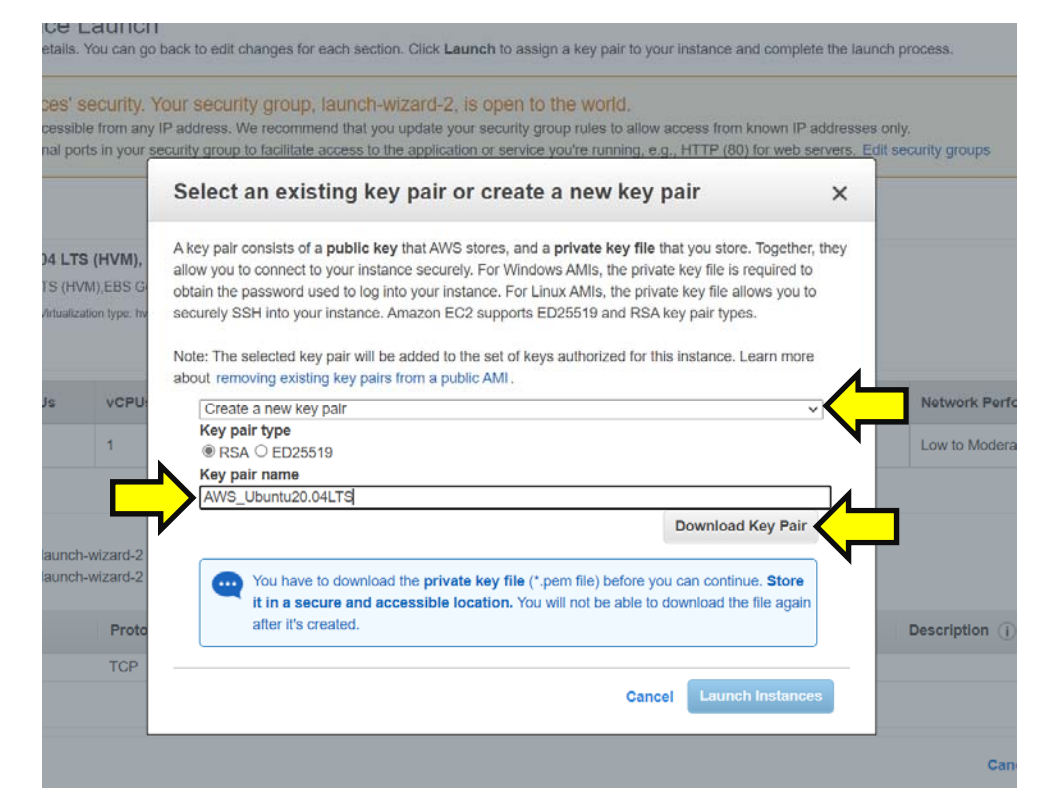

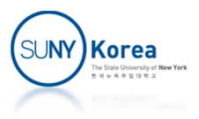

#### **Download the Key pair**

**Email the .pem file to yourself (to access the VM** from other machines)

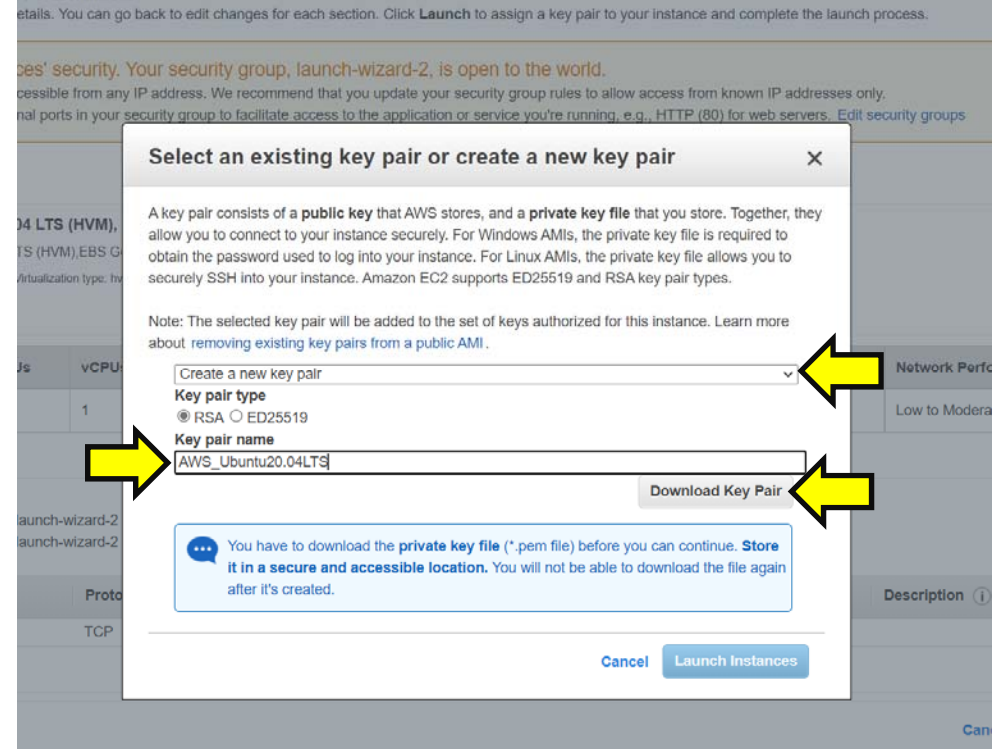

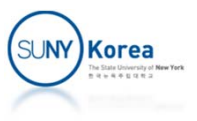

- Click on "Launch Instances"
- Click on "View Instances"

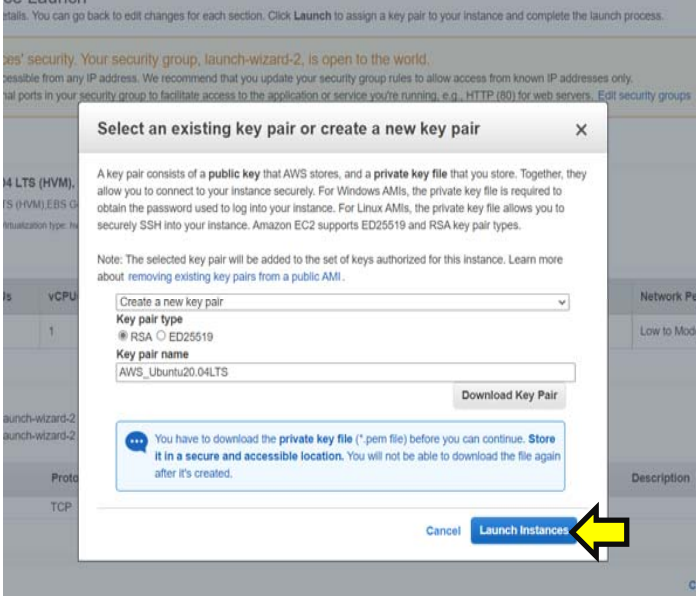

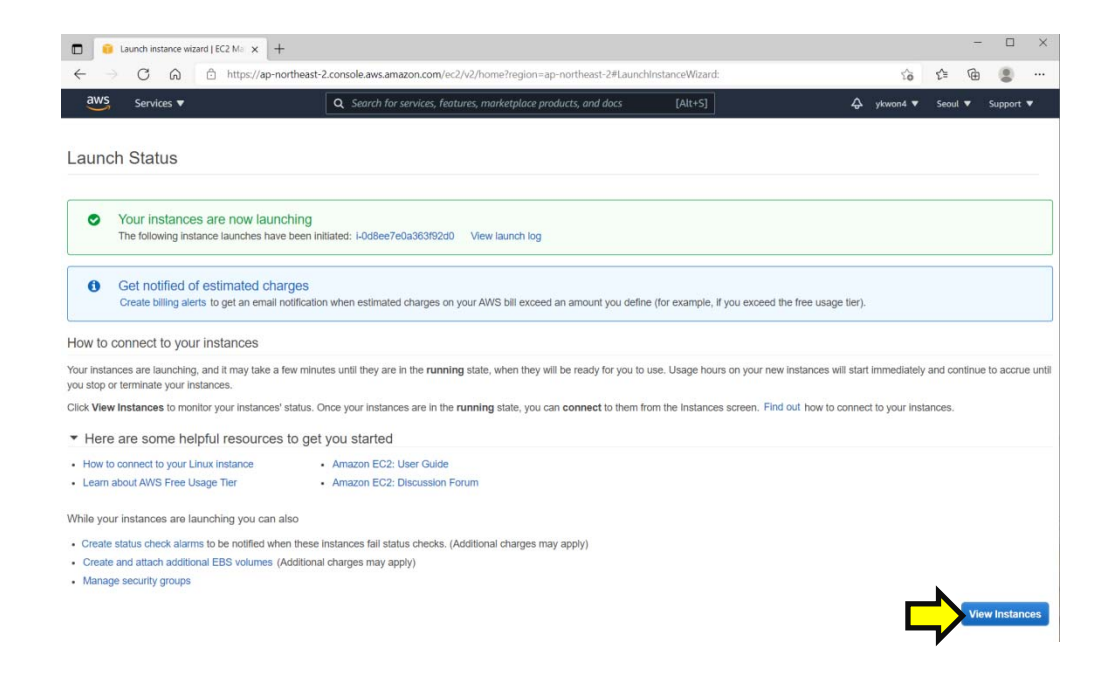

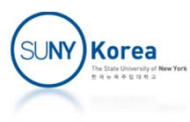

- **Wait until Status check becomes green** 
	- **May need to refresh the page**

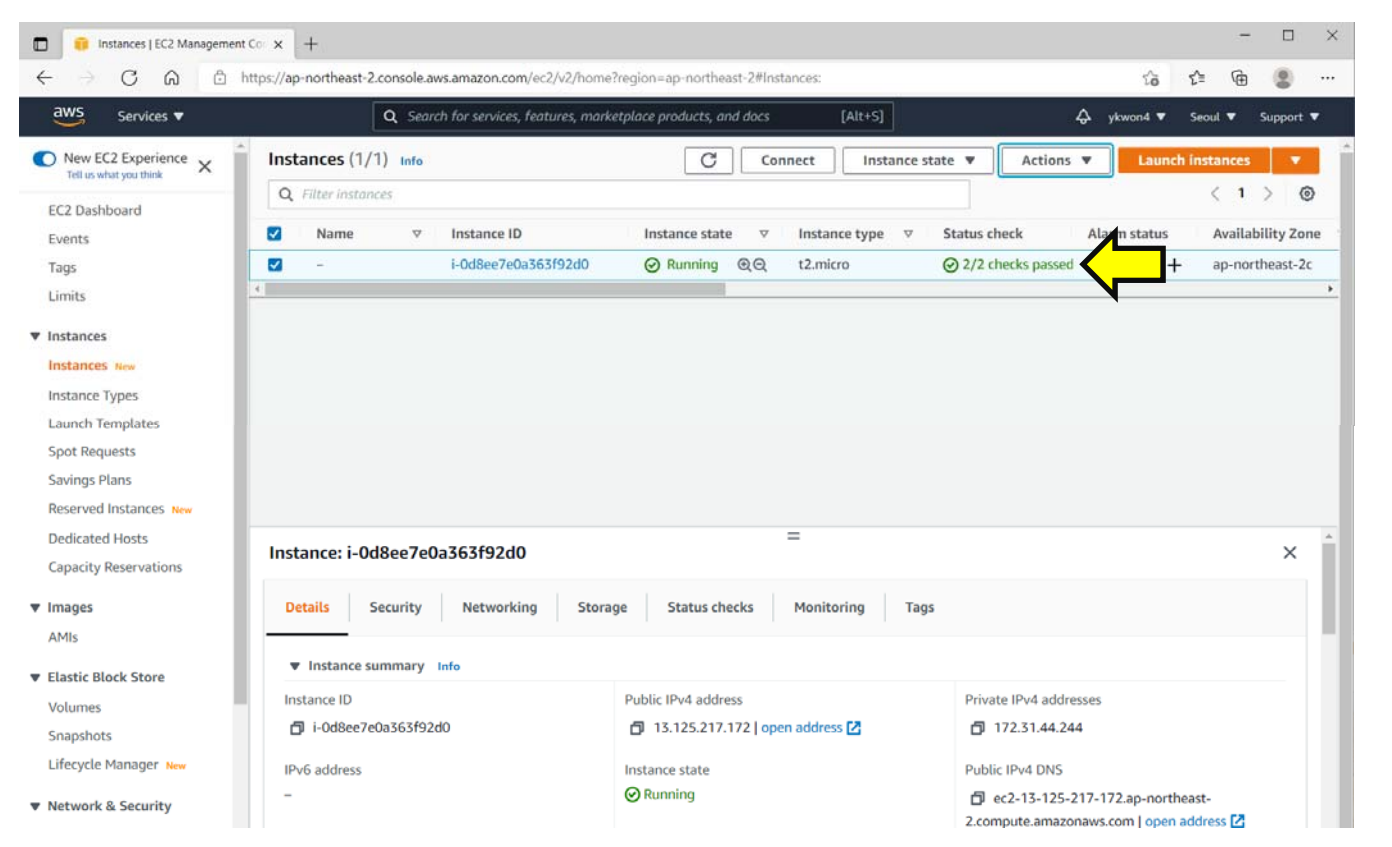

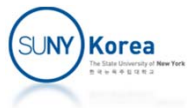

#### ■ "Instances"  $\Rightarrow$  Select the VM you created  $\Rightarrow$ "Actions" ⇒ "Connect"

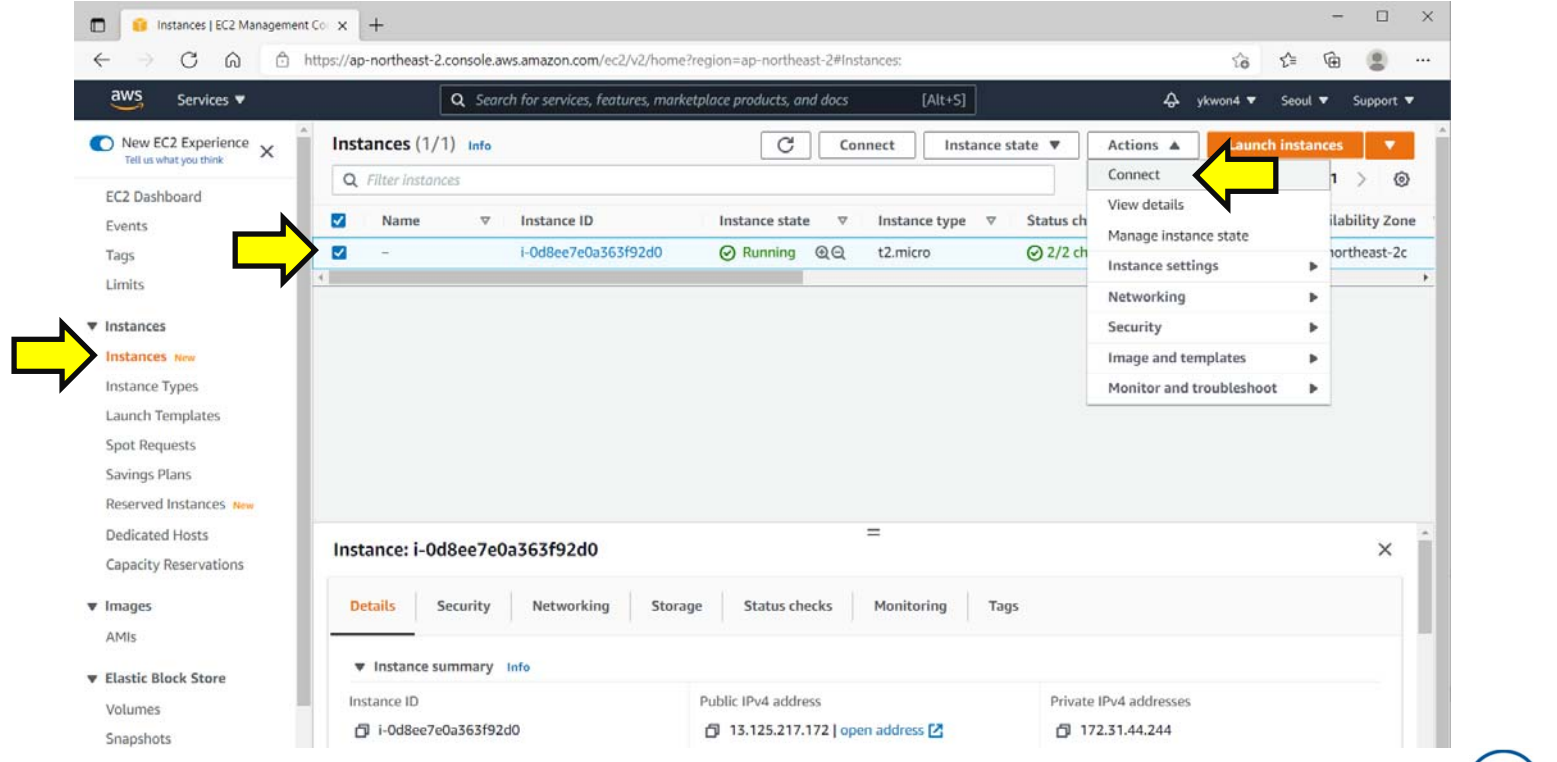

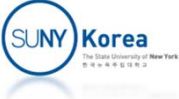

- Click on "SSH client" tab
	- **Copy the line after Example:**

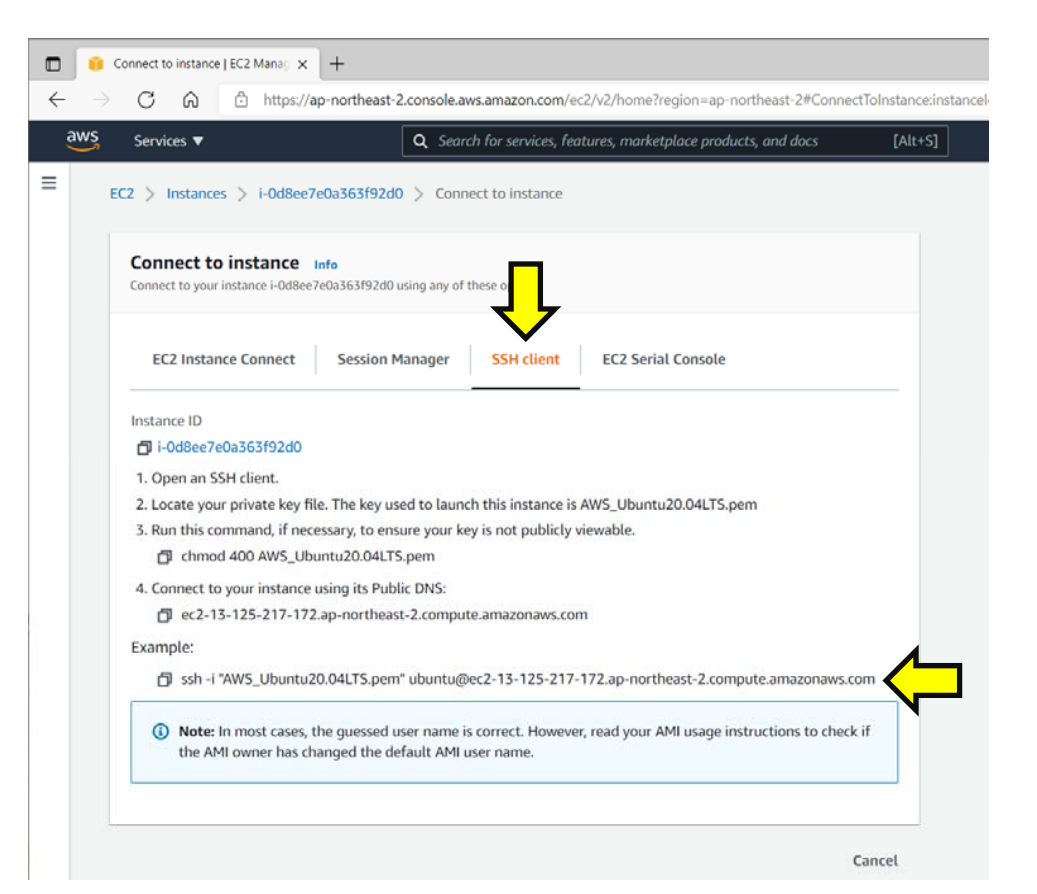

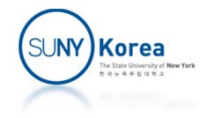

# Connect to the VM (Linux, Mac)

- **Create a .sh file with the following contents** 
	- $\blacksquare$  It will run ssh
	- E.g. vi sshaws.sh

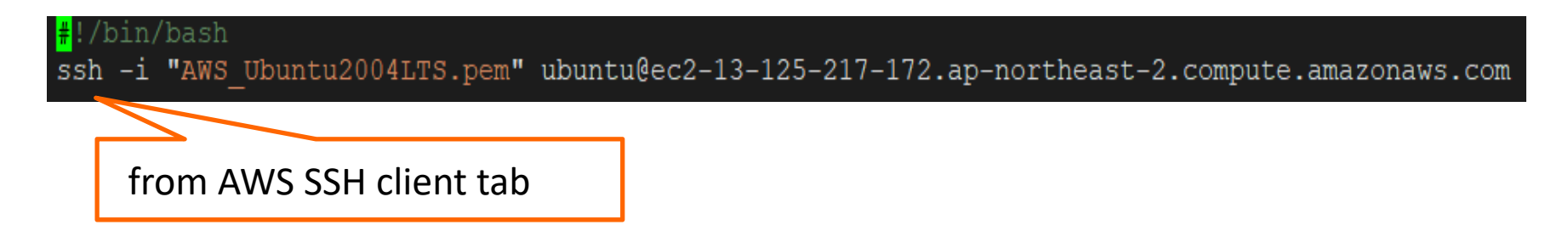

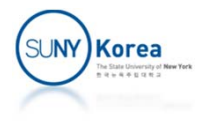

# Connect to the VM (Linux, Mac)

- **Remove rwx permissions from the .pem file** 
	- chmod go-rwx AWS\_Ubuntu2004LTS.pem
- Add x permission to the .sh file
	- chmod u+x sshaws.sh
- Run the .sh file
	- ./sshaws.sh

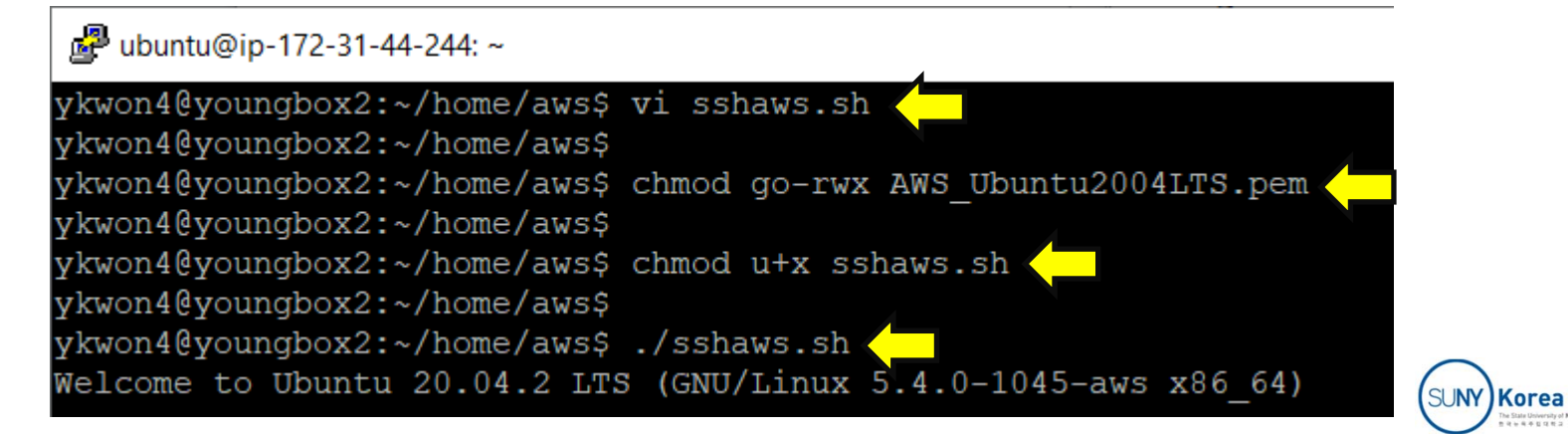

# Upload/Download Files (Linux, Mac)

- **Create a .sh file with the following contents** 
	- **IF It will run sftp**
	- E.g. vi sftpaws.sh

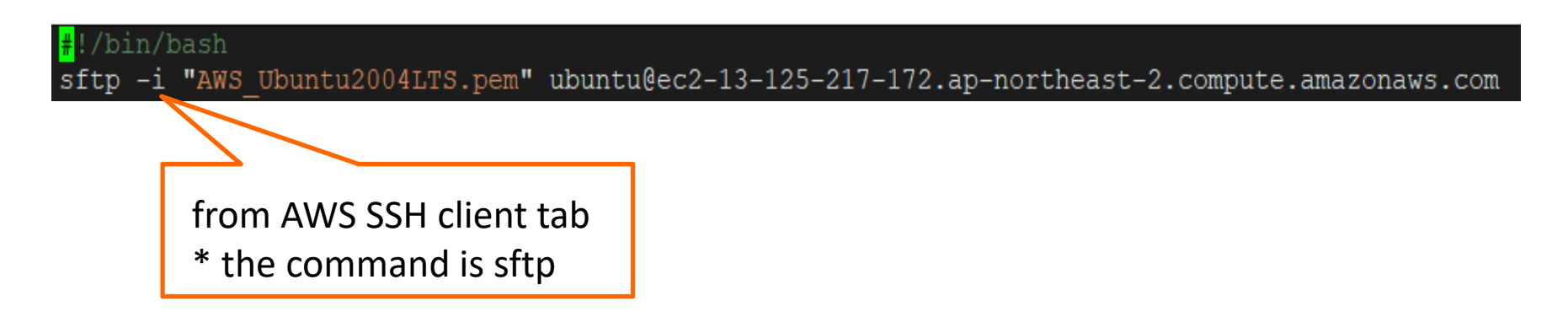

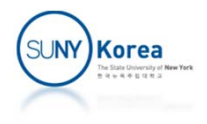

# Upload/Download Files (Linux, Mac)

- Add x permission to the .sh file
	- chmod u+x sftpaws.sh
- $\mathbb{R}^n$  Run the .sh file
	- ./sftpaws.sh
	- E.g. to upload hello.c: put hello.c
	- E.g. to download hello.c: get hello.c

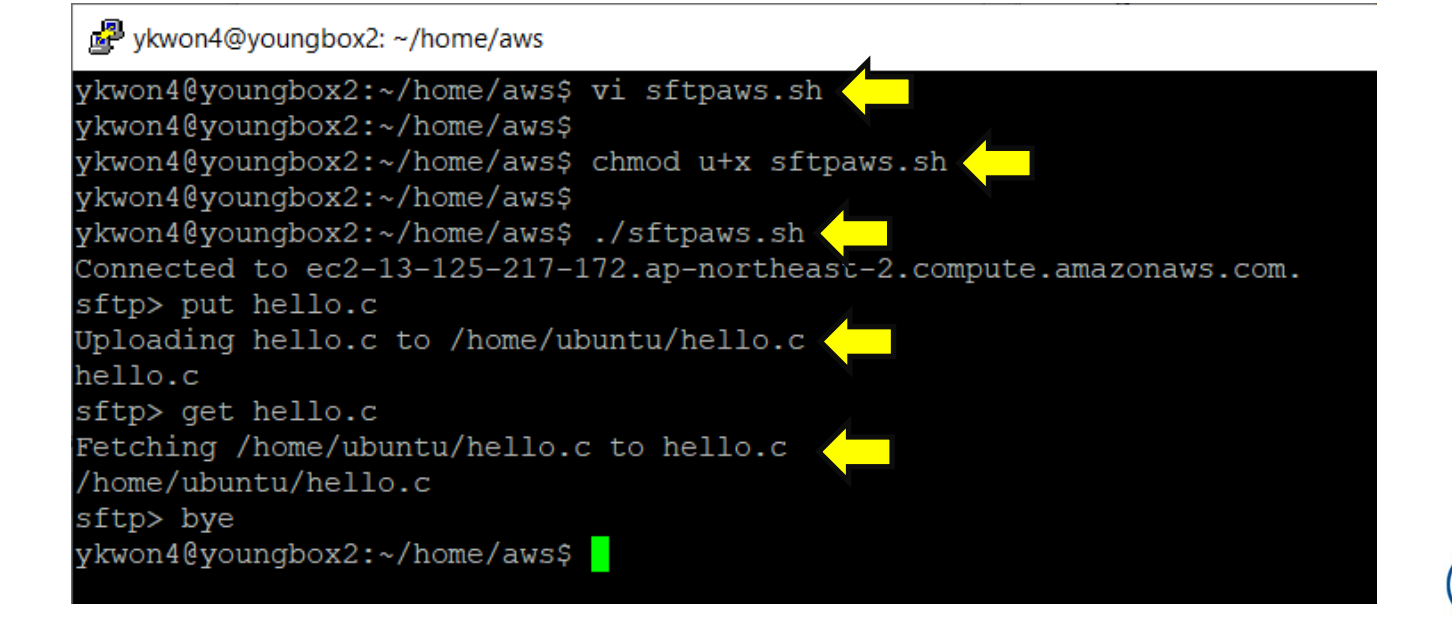

SUNY Korea

# Connect to the VM (Windows)

- **Download putty.exe, psftp.exe, puttygen.exe**
- **EXP** Convert a private key using puttygen.exe
- Create .cmd files to connect to the VM

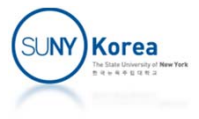

# Download putty.exe…

#### ■ Goto

- https://www.putty.org
- **Download putty.exe** 
	- **Write click on putty.exe**
	- Save link as...
- **Download puttygen.exe**
- **Download psftp.exe**
- Copy these .exe and the .pem files to a same folder
	- E.g. in Desktop\Tools\

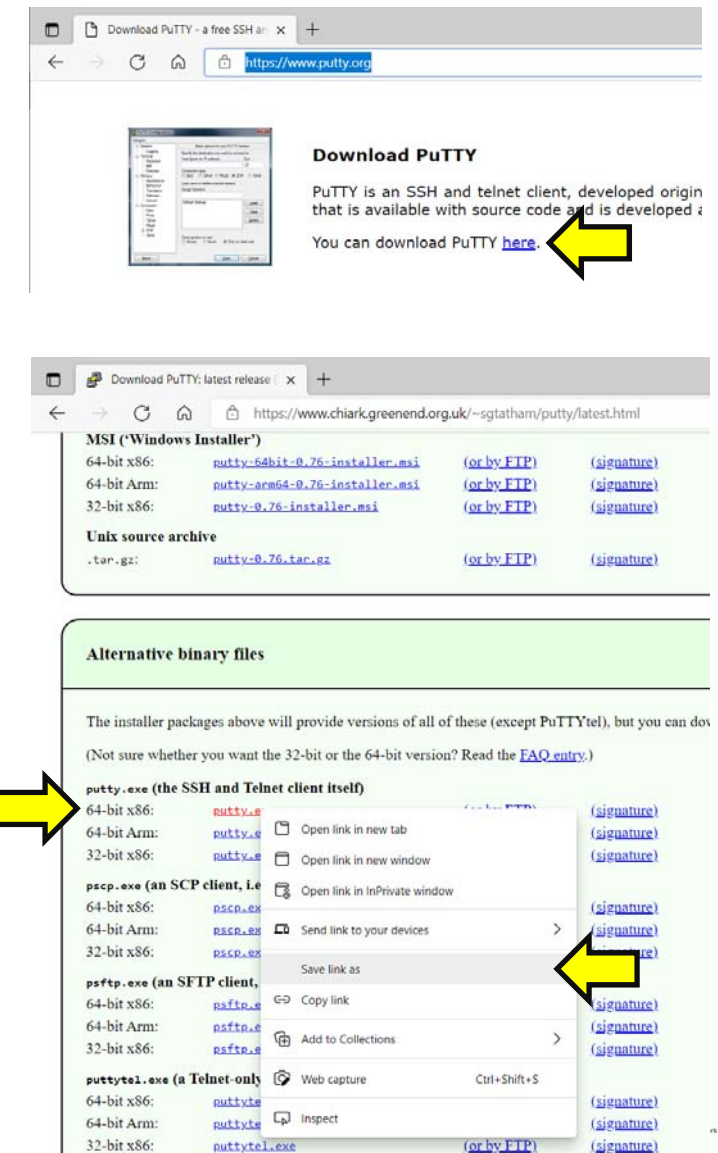

# Convert your Private Key (.pem file)

- **Run puttygen.exe**
- Select RSA  $\Rightarrow$  Load

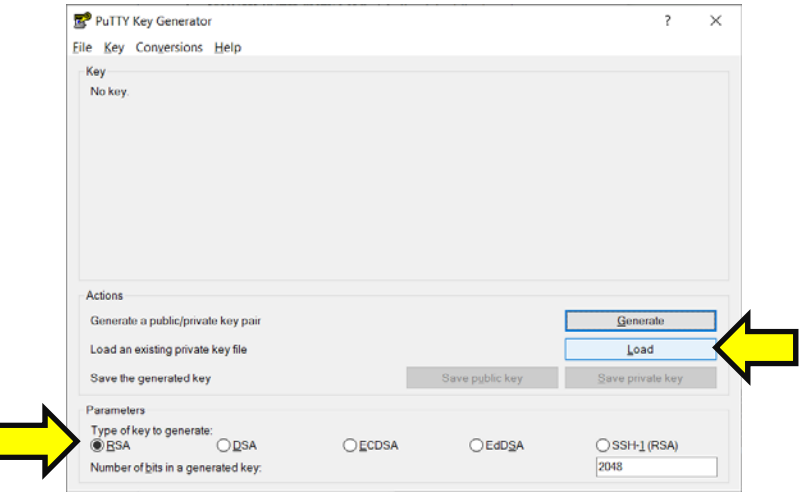

- Choose "All files (\*.\*)
- **Select the .pem file** 
	- **.** in 20**.**04LTS is dropped

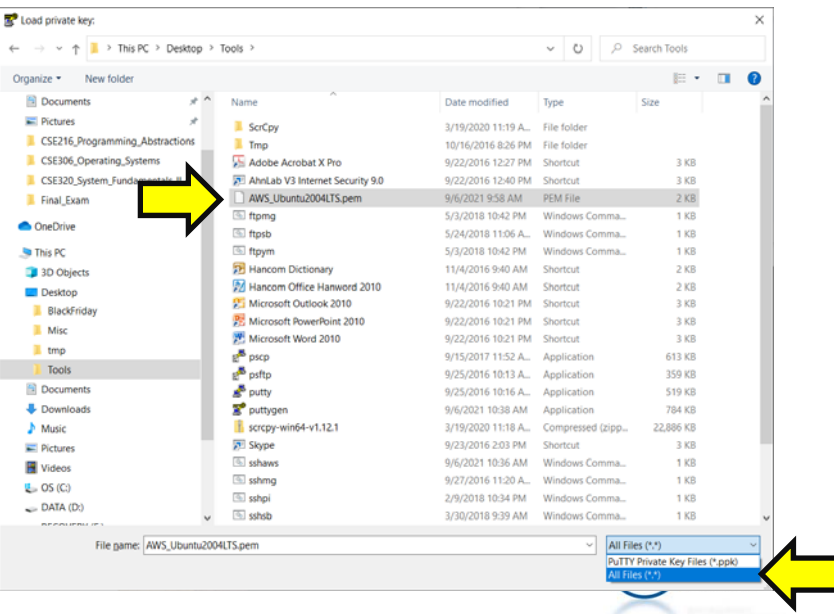

# Convert your Private Key (.pem file)

**Save private key** 

#### **Save it as a .ppk file**

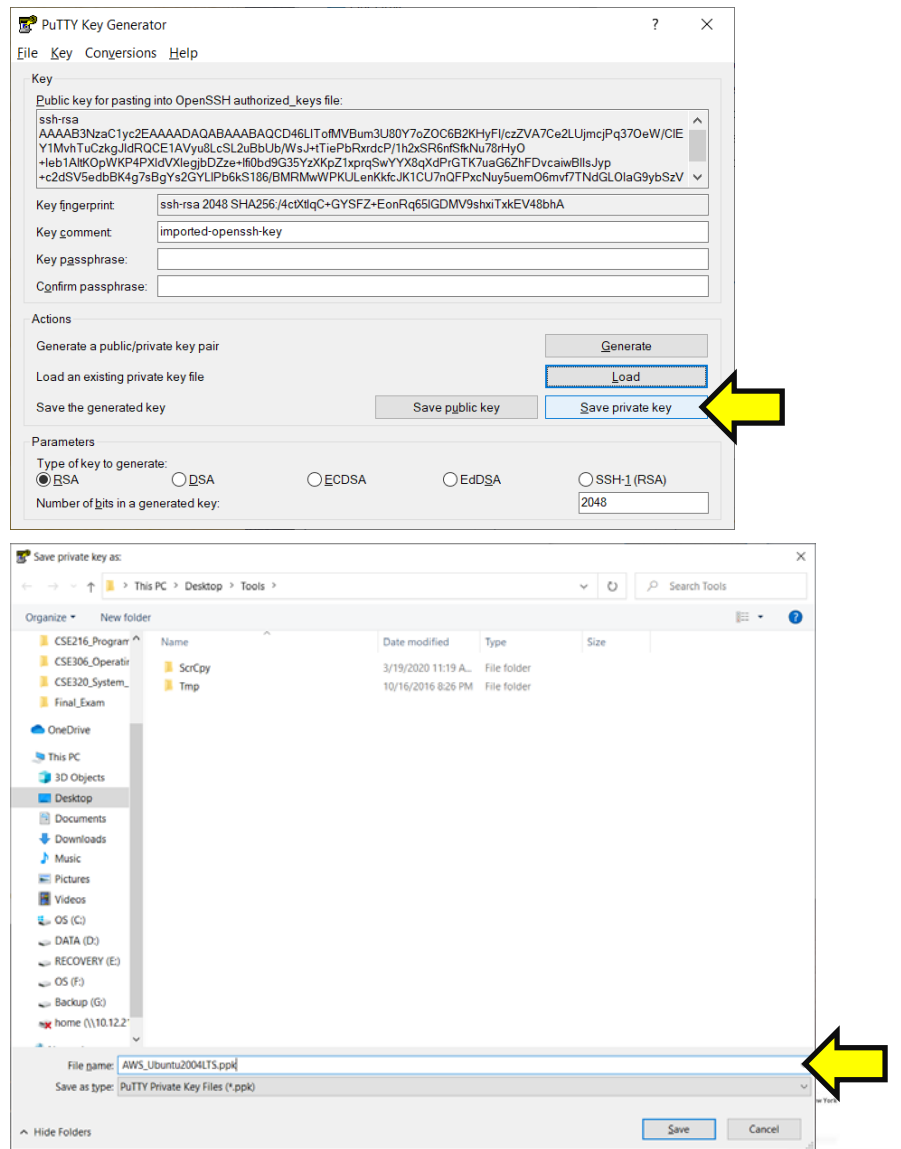

- Create a .cmd file (e.g. sshaws.cmd)
	- cd to the folder where .pem, .ppk file, .exe files are
	- notepad sshaws.cmd

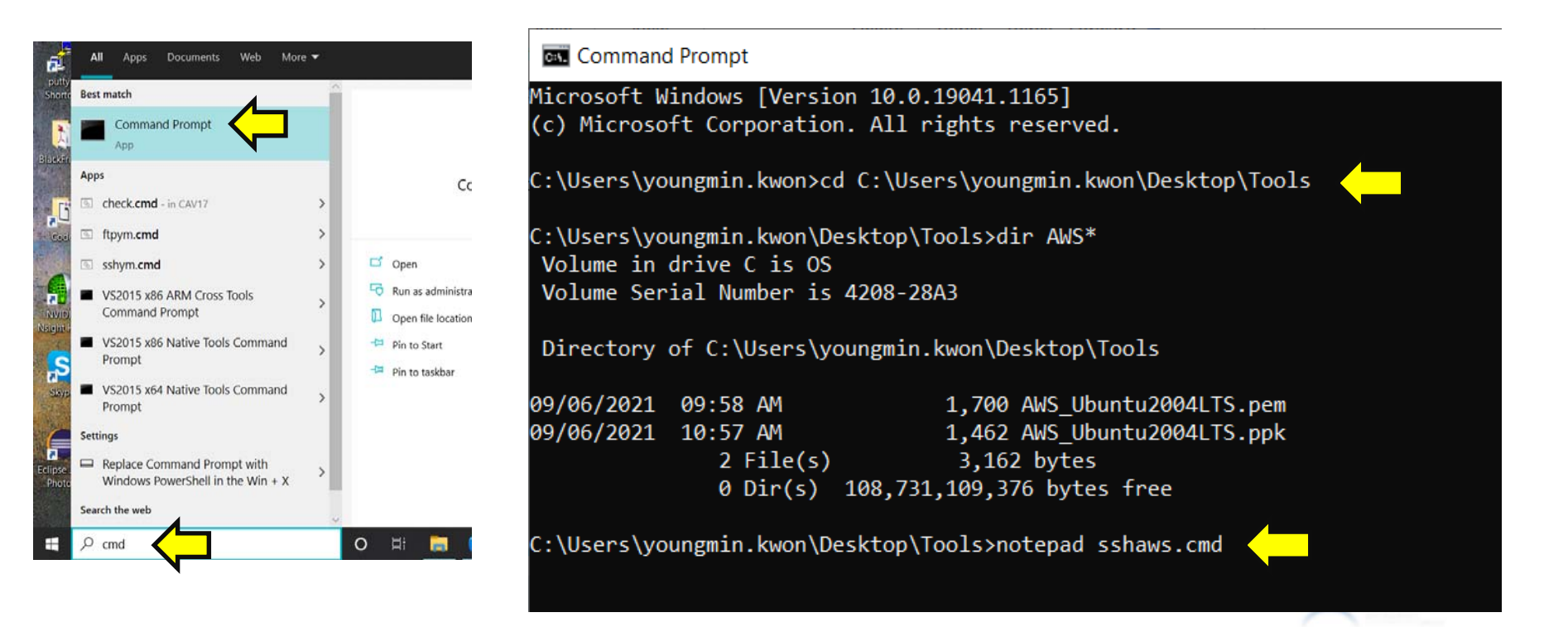

 $\blacksquare$  In the .cmd file enter the command as in the figure

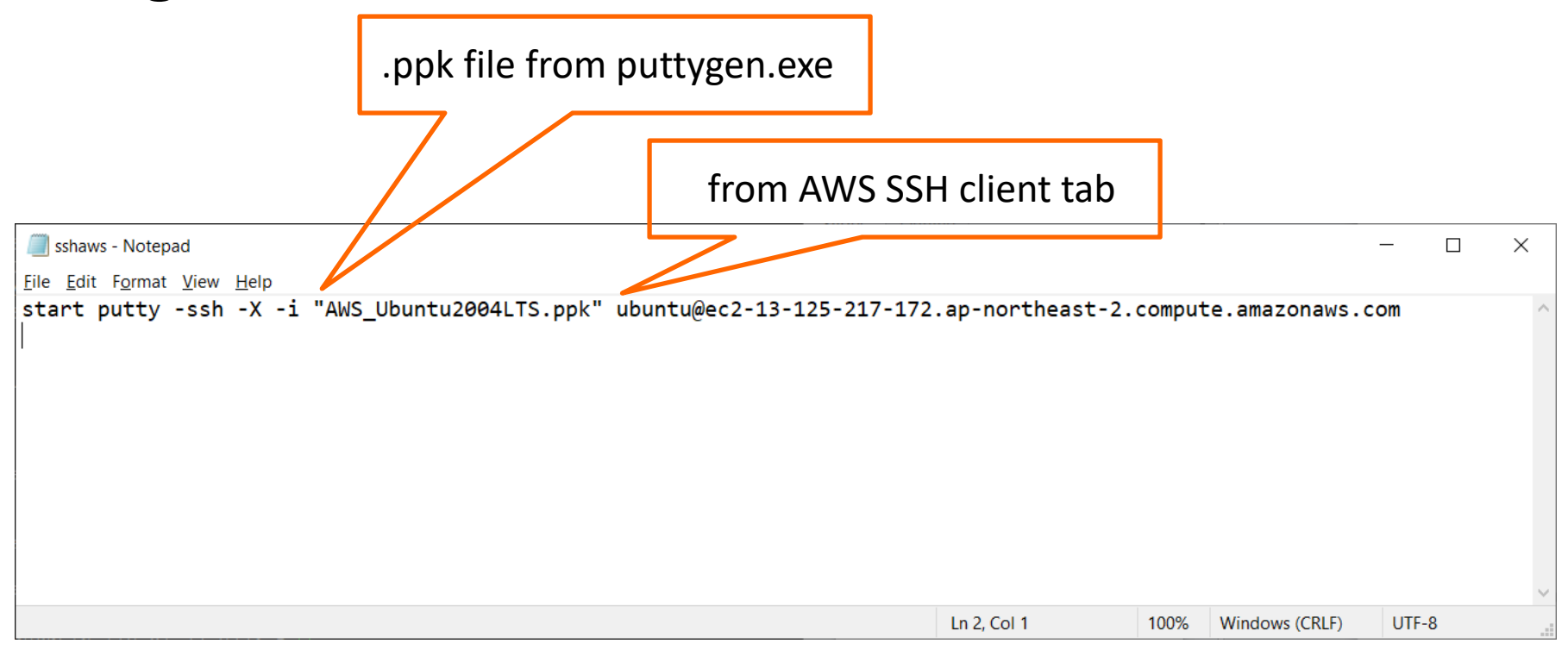

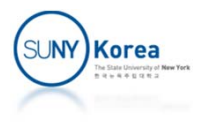

- Run the command
	- E.g. sshaws.cmd

#### **• You are connected to** the VM on AWS

#### **Command Prompt**

:\Users\youngmin.kwon\Desktop\Tools>dir AWS\*.\* Volume in drive C is OS Volume Serial Number is 4208-28A3

Directory of C:\Users\youngmin.kwon\Desktop\Tools

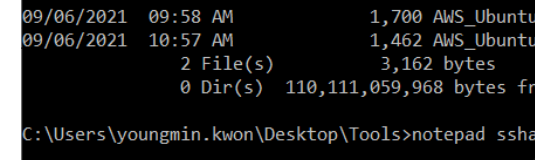

\Users\youngmin.kwon\Desktop\Tools>sshaws.cmd

ubuntu@ip-172-31-44-244:~

Using username "ubuntu". Authenticating with public key "imported-openssh-key" Welcome to Ubuntu 20.04.2 LTS (GNU/Linux 5.4.0-1045-aws x86 64) \* Documentation: https://help.ubuntu.com Management: https://landscape.canonical.com https://ubuntu.com/advantage Support: System information as of Mon Sep 6 06:02:38 UTC 2021 100 System load: 0.0 Processes: Usage of /: 4.4% of 29.02GB Users logged in: IPv4 address for eth0: 172.31.44.244 Memory usage: 22% Swap usage: 0% update can be applied immediately. To see these additional updates run: apt list --upgradable The list of available updates is more than a week old. To check for new updates run: sudo apt update Last login: Mon Sep 6 04:20:08 2021 from 223.194.196.108 To run a command as administrator (user "root"), use "sudo <command>". See "man sudo root" for details. ubuntu@ip-172-31-44-244:~\$

2004LTS.pem 2004LTS.ppk

s.cmd

# Upload/Download Files

■ Make a .cmd file (e.g. sftpaws.cmd) and enter the command as in the figure

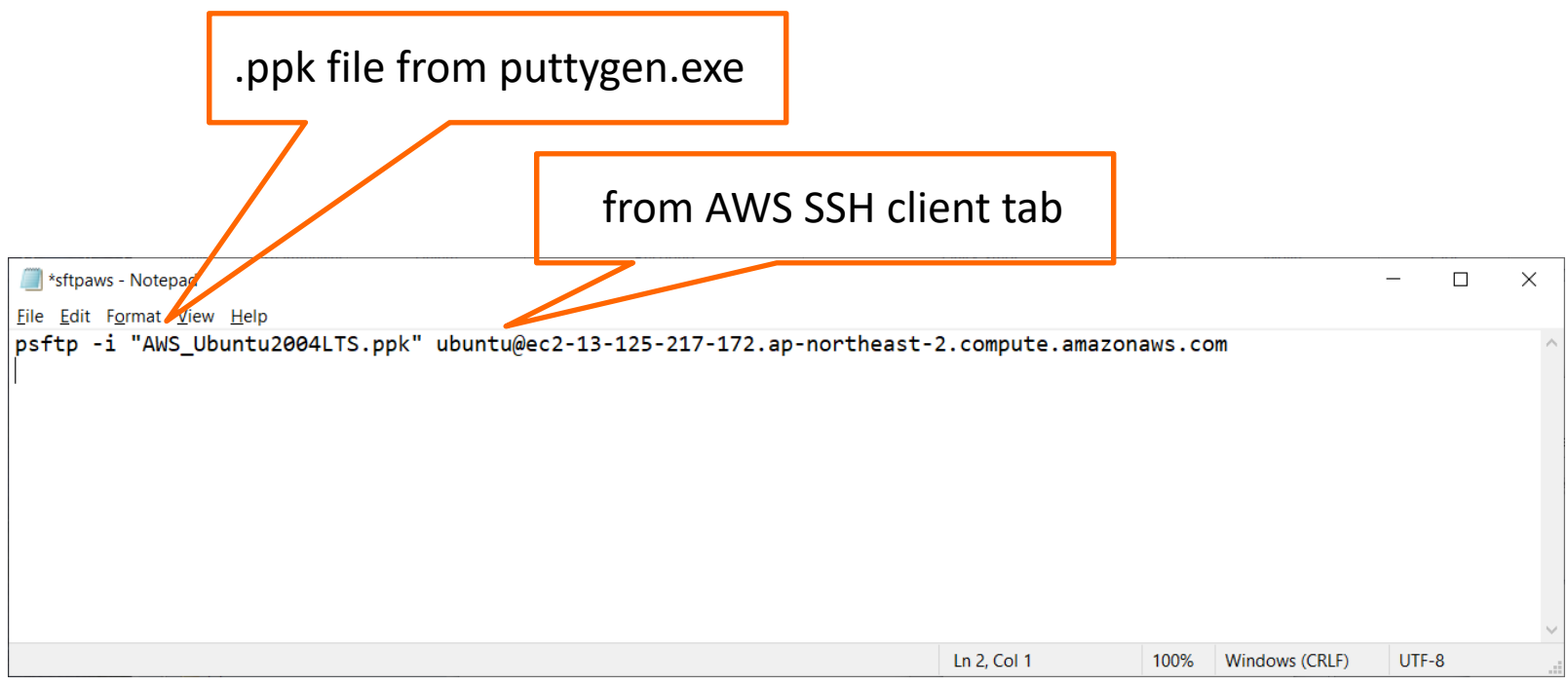

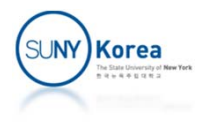

# Upload/Download Files

- Run the command (e.g. sftpaws.cmd)
- You can upload/download files
	- E.g. to upload hello.c: put hello.c
	- E.g. to download hello.c: get hello.c

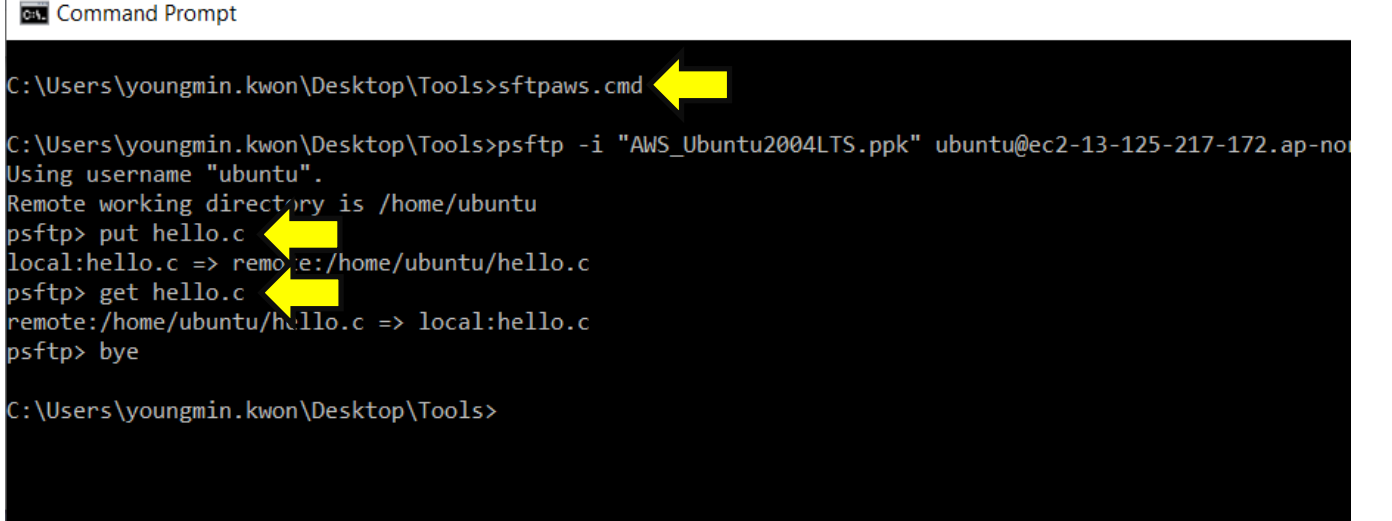

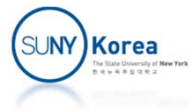

#### To Stop the VM

- **After use, stop the VM** 
	- **If you use multiple VMs, after the free limit (750 hr/mo)** AWS will charge you
	- EC2 Dashboard  $\Rightarrow$  Instances  $\Rightarrow$  Select the VM  $\Rightarrow$  Instance State ⇒ Stop Instance (don't touch Terminate instance)

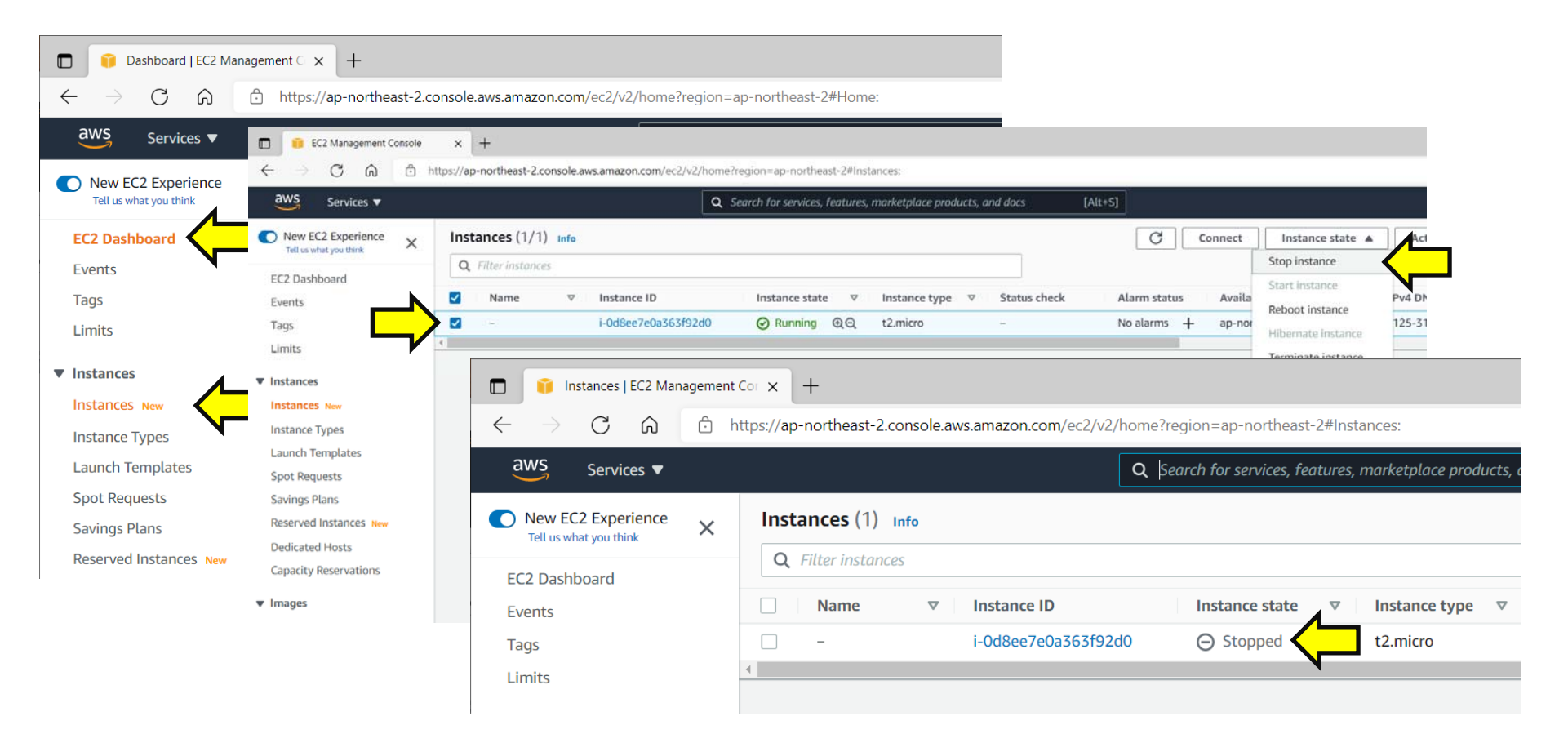

#### To Retart the VM

- EC2 Dashboard  $\Rightarrow$  Instances  $\Rightarrow$  Select the VM  $\Rightarrow$ Instance State  $\Rightarrow$  Start instance
- **The SSH client will be changed after restart**

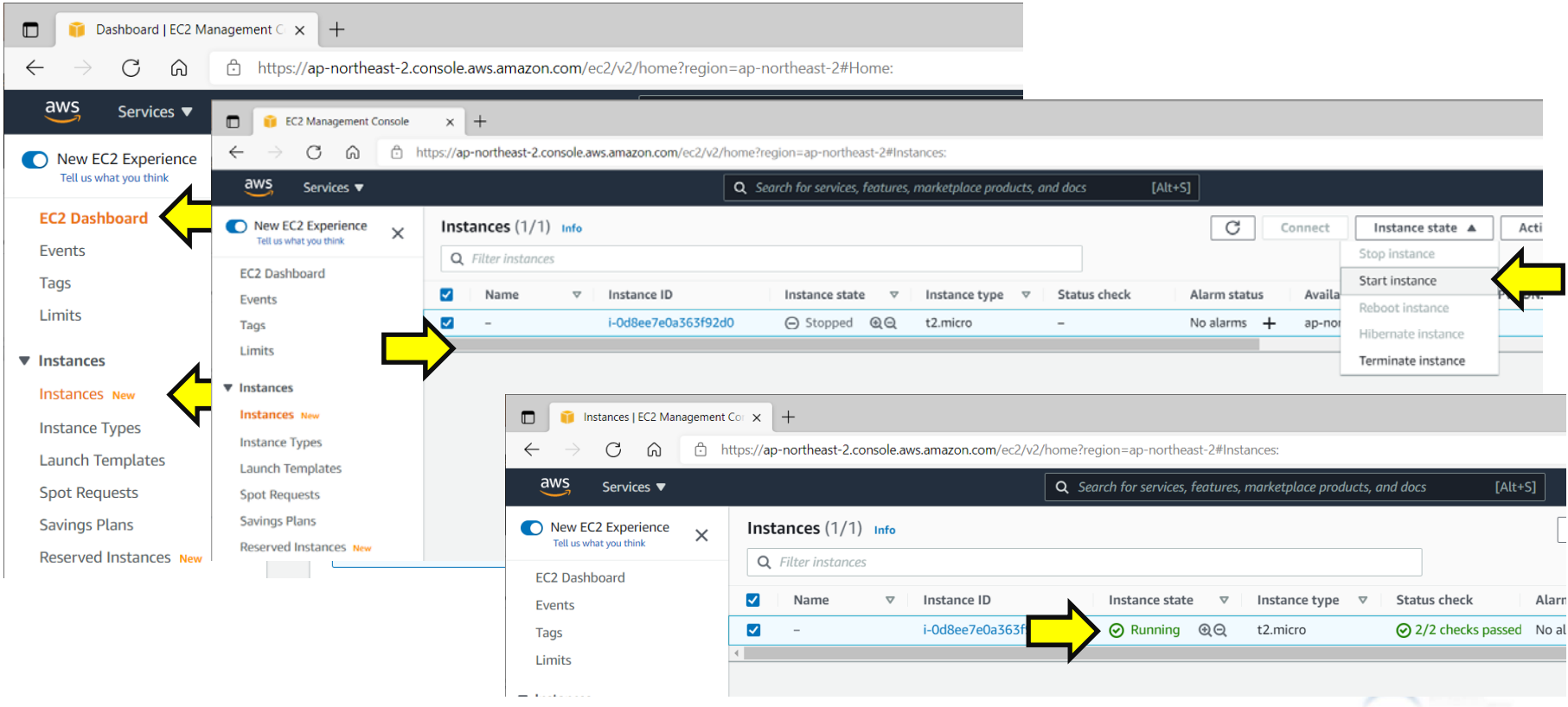